# $\circ$ Док. № 2.053.026.0 Версия: 12/2019  $2/201$  $\sim$ **DCI**  $\overline{a}$

### Анализатор мощности Анализатор мощности

## **UMG 801 UMG 801**

#### **Руководство по подключению Руководство по подключению**

Установка Установка

#### Настройки устройства Настройки устройства

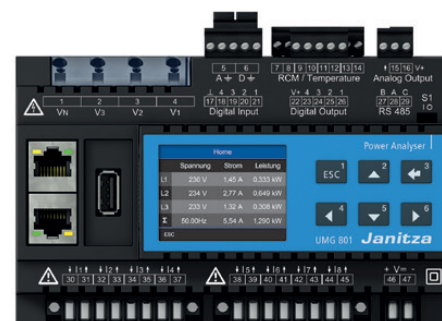

Janitza electronics GmbH Janitza electronics GmbH Vor dem Polstück 6 Vor dem Polstück 6 D-35633 Lahnau D-35633 Lahnau Поддержка тел. +49 6441 9642-22 Поддержка тел. +49 6441 9642-22 Факс +49 6441 9642-30 Факс +49 6441 9642-30 Эл.почта: info@janitza.de Эл.почта: info@janitza.de www.janitza.de www.janitza.de

# Janitza®

#### **Общие сведения 1 2 Безопасность Безопасность Общие сведения 1 2**

### **Указания по технике безопасности ПО ПОДА**

Устройство является многофункциональным сетевым Устройство является многофункциональным сетевым полный перечень всех необходимых для полный перечень всех необходимых для анализатором, который анализатором, который эксплуатации устройства мер безопасности. эксплуатации устройства мер безопасности. • предназначен для измерения и расчета • предназначен для измерения и расчета Особые условия эксплуатации могут привести Особые условия эксплуатации могут привести орые условия эксплуатации могут привести<br>С edoxoдимocти других мер. г уководство те и почению содержит указания, которые вы  $\alpha$ повителях выключателях распределителях распределителях распределителях;  $\alpha$ и во избежание материального ущерба.  $\sim$ ловия эксплуатации могут привести $\sim$ к необходимости других мер. Руководство по  $\mu$ и содержит указания, которые ды которые  $\mu$ ко должны учитывать для личной безопасности и подверхности и подверхности и подверхности и подверхности и подверх<br>Подверхности В руководство по подключению не входит В руководство по подключению не входит подключению содержит указания, которые Вы подключению содержит указания, которые Вы

### Применяемые символы на устройстве:

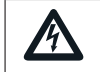

*ВНИМАНИЕ ВНИМАНИЕ* Дополнительный символ на Дополнительный символ на **ИЗМ** самом устройстве указывает **СА НЕСОБЛ** на опасность поражения электрическим током, которая **| может привести к тяжелым или | | смертельным травмам.** | | | | | Общий предупредительный **/ • Полето по предназначен для** Полето Полето и Ни **данным** акцентирования внимания на **акцентирования** в **| возможные опасности получения** | Нем

**можно найти в руководстве пользователя. можно найти в руководстве пользователя.** травм. Соблюдайте все травм. Соблюдайте все **иказания, приведенные под этим** символом, для предотвращени:<br>Возможных травм или  $\overline{\phantom{a}}$  boswownbia i pably  $\overline{\phantom{a}}$  $\sim$  003MU/ATDIA TREDWITHING 801  $\sim$  001  $\sim$  001  $\sim$  001  $\sim$  001  $\sim$  001  $\sim$  001  $\sim$  001  $\sim$  001  $\sim$  001  $\sim$  001  $\sim$  001  $\sim$  001  $\sim$  001  $\sim$  001  $\sim$  001  $\sim$  001  $\sim$  001  $\sim$  001  $\sim$  001  $\sim$  001  $\sim$  001 смертельных случаев. символом, для предотвращения символом, для предотвращения

 $\blacksquare$  смертельных случаев. Указания по технике безопасности в руководстве **с** 

подключение до 10 модулей.

подключение до 10 модулей.

**2 Указания по технике безопасности** по подключению выделяются предупреждающим **Подачая по подключению** выделяются предупреждающим **Подачая по технике безопасности Усугольников и в зависивности от степенительный** угрозы представлены следующим ооразом.  $\sqrt{2}$ угрозы представлены следующим образом: треугольником и в зависимости от степени треугольником и в зависимости от степени

#### **А** ОПАСНОСТЬ  $\mathbf{B}$  DINDING  $\mathbf{B}$  $\mathbf{B}$  DIN-protocle

Предупреждает о непосредственной опасности,  $\vert$ которая при несоблюдении указаний приведет  $\,$ к тяжелым или смертельным травмам.

#### с нижней стороны измерительного прибора. 2. Задвиньте измерительный прибор с шинным соеди-2. Задвиньте измерительный прибор с шинным соеди-**ПРЕДУПРЕЖДЕНИЕ ПРЕДУПРЕЖДЕНИЕ** с нижней стороны измерительного прибора.

Предупреждает о возможной опасности, которая при несоблюдении указаний может данно привести к тяжелым или смертельным травмам. привести к тяжелым или смертельным травмам.

### **ОСТОРОЖНО ОСТОРОЖНО**

Предупреждает об опасной ситуации, которая Предупреждает об опасной ситуации, которая при несоблюдении указаний может привести при несоблюдении указаний может привести к легким или средней тяжести травмам. к легким или средней тяжести травмам.

#### *ВНИМАНИЕ ВНИМАНИЕ*

2.

при несоблюдении указаний может привести к матери- | 1. альному ущербу или нанести вред окружающей среде. альному ущербу или нанести вред окружающей среде. Указывает на непосредственную опасность, которая Указывает на непосредственную опасность, которая

2.

#### DIN-рейка соединитель DIN-рейка соединитель *ИНФОРМАЦИЯ ИНФОРМАЦИЯ*

**ствует** опасность травм или материального ущерба. Указывает на процессы, при выполнении которых **отсут-**Указывает на процессы, при выполнении которых **отсут-**

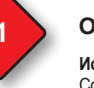

**English version: see rear side English version: see rear side**

Руководство Руководство пользователя: пользователя:

☆ਖ਼ਗ਼੦

#### **Общие сведения 1 2 Общие сведения 1 2**

#### **Исключение ответственности Исключение ответственности**

Соблюдение информации по использованию устройств Соблюдение информации по использованию устройств является предпосылкой для безопасной эксплуатации является предпосылкой для безопасной эксплуатации и достижения указанных рабочих характеристик и достижения указанных рабочих характеристик и качеств продукта. Janitza electronics GmbH не и качеств продукта. Janitza electronics GmbH не несет ответственности за травмы, материальный и несет ответственности за травмы, материальный и имущественный ущерб, возникшие при несоблюдении имущественный ущерб, возникшие при несоблюдении указаний из информации по использованию. Следите указаний из информации по использованию. Следите за тем, чтобы Ваши информационные продукты были за тем, чтобы Ваши информационные продукты были доступны для прочтения. доступны для прочтения.

Дополнительную информацию по использованию, Дополнительную информацию по использованию, например руководство пользователя, Вы найдете на например руководство пользователя, Вы найдете на нашем сайте www.janitza.de в разделе «Поддержка» > нашем сайте www.janitza.de в разделе «Поддержка» > «Загрузки». «Загрузки».

#### **Уведомление об авторских правах Уведомление об авторских правах**

© 2019 - Janitza electronics GmbH - Lahnau. © 2019 - Janitza electronics GmbH - Lahnau. Все права защищены. Запрещено любое, Все права защищены. Запрещено любое, даже выборочно, тиражирование, обработка, даже выборочно, тиражирование, обработка, распространение и прочее использование. распространение и прочее использование.

#### **Мы сохраняем за собой право на технические Мы сохраняем за собой право на технические изменения изменения**

- Следите за тем, чтобы ваше устройство совпадало Следите за тем, чтобы ваше устройство совпадало с руководством по подключению. с руководством по подключению.
- Сначала внимательно прочтите прилагаемую к Сначала внимательно прочтите прилагаемую к продукту информацию по использованию. продукту информацию по использованию.

#### • Прилагаемая к продукту информация по • Прилагаемая к продукту информация по использованию должна быть доступна весь срок использованию должна быть доступна весь срок службы и в случае необходимости передана службы и в случае необходимости передана следующему пользователю. следующему пользователю.

• Ознакомьтесь с вариантами устройств • Ознакомьтесь с вариантами устройств и связанными с ними корректировками и связанными с ними корректировками прилагаемой к продукту информации по прилагаемой к продукту информации по использованию на www.janitza.de. использованию на www.janitza.de.

#### **Утилизация Утилизация**

Учитывайте национальные положения! Утилизируйте Учитывайте национальные положения! Утилизируйте в случае необходимости отдельные детали, в случае необходимости отдельные детали, в зависимости от свойств и существующих в зависимости от свойств и существующих и действующих в стране эксплуатации предписаний, и действующих в стране эксплуатации предписаний, например как: например как:

- Электронный лом Электронный лом
- Батарейки и аккумуляторы Батарейки и аккумуляторы
- Пластмассы Пластмассы
- Металлы Металлы

или поручайте утилизацию сертифицированному или поручайте утилизацию сертифицированному предприятию по удалению отходов. предприятию по удалению отходов.

#### **Соответствующие законы, Соответствующие законы,**

**применимые стандарты и директивы применимые стандарты и директивы** Применяемые Janitza electronics GmbH законы, Применяемые Janitza electronics GmbH законы, стандарты и директивы для устройства возьмите из стандарты и директивы для устройства возьмите из декларации соответствия на нашем сайте декларации соответствия на нашем сайте (www.janitza.de). (www.janitza.de).

#### **4 5 Сетевые системы Измерение напряжения 6** Меры по безопасности **Меры по безопасности Меры по безопасности**

Информация об уровне напряжения питания Информация об уровне напряжения питания определенные детали этих устройств определенные детали этих устройств определенные детали этих устройств находятся под опасным напряжением некомпетентные действия могут привести к тяжелым травмам или материальному ущербу:<br>—  $\alpha$ пределенные детали этих устройств $\alpha$ находятся под опасным напряжением. Поэтому При работе электрических устройств неизбежно При работе электрических устройств неизбежно

- Перед подключением соединений
- в пределах диапазона номинального напряжения. защитного проводника, если есть. защитного проводника, если есть. • перед подключением соединении заземлить устройство на подсоединении
- Опасное напряжение может иметь место Опасное напряжение может иметь место на всех соединенных с электропитанием на всех соединенных с электропитанием элементах переключения. элементах переключения.
- Также после отсоединения напряжения Также после отсоединения напряжения питания на устройстве могут быть опасные питания на устройстве могут быть опасные напряжения (конденсаторная память). напряжения (конденсаторная память).
- Не эксплуатировать оборудование Не эксплуатировать оборудование с разомкнутыми контурами с разомкнутыми контурами трансформатора тока. трансформатора тока.
- Не превышать указанные в руководстве Не превышать указанные в руководстве пользователя и на заводской табличке пользователя и на заводской табличке предельные значения! Это особенно предельные значения! Это особенно следует учитывать при проверке и вводе следует учитывать при проверке и вводе в эксплуатацию! в эксплуатацию!
- <sup>230</sup> В перем. тока к устройствам и их компонентам! к устройствам и их компонентам! 24–48 В пост. тока 24–48 В пост. тока и указания по технике безопасности, и указания по технике безопасности, + - *PELV* + - *PELV* • Учитывайте предупреждающие указания • Учитывайте предупреждающие указания *(заземлено низкое напряжение) (заземлено низкое напряжение)* приведенные в информации по приведенные в информации по использованию, которая относится использованию, которая относится

#### **ПРЕДУПРЕЖДЕНИЕ ПРЕДУПРЕЖДЕНИЕ**

*ВНИМАНИЕ ВНИМАНИЕ* **Опасность из-за несоблюдения Опасность из-за несоблюдения Материальный ущерб от несоблюдения Материальный ущерб от несоблюдения технике безопасности! технике безопасности! условий подключения или недопустимого условий подключения или недопустимого**  Несоблюдение предупреждающих указаний Несоблюдение предупреждающих указаний **перенапряжения перенапряжения** и указаний по технике безопасности на и указаний по технике безопасности на Вследствие несоблюдения условий Вследствие несоблюдения условий самом устройстве, а также информации по самом устройстве, а также информации по подключения или превышения допустимого подключения или превышения допустимого использованию устройства и его компонентов использованию устройства и его компонентов диапазона напряжения устройство может быть диапазона напряжения устройство может быть может привести к травмам и даже смерти! может привести к травмам и даже смерти! повреждено или уничтожено. повреждено или уничтожено. Соблюдайте предупреждающие указания Соблюдайте предупреждающие указания **Прежде чем подавать напряжение питания Прежде чем подавать напряжение питания**  и указания по технике безопасности на и указания по технике безопасности на **на устройство, учитывайте: на устройство, учитывайте:** самом устройстве и в информации по самом устройстве и в информации по ОСШОЛЬЗОВАНИЮ, ОТНОСЯЩЕЙСЯ К УСТРОЙСТВАМ  $\cdot$  руководство по подключению; **предупреждающих указаний и указаний по предупреждающих указаний и указаний по**  и их компонентам, как: и их компонентам, как:

в UL/IEC линейного защитного автомата/

- 
- в руководстве пользователя! в руководстве пользователя! · руководство пользователя; · руководство пользователя;
- напряжение «Указания по технике<br>· приложение «Указания по технике<br>безопасности»  $\sim$  UCJO насностить безопасности». безопасности».

1 / 16

## **Квалифицированный персонал Квалифицированный персонал UMG 801**

Во избежание травм и материального ущерба Во избежание травм и материального ущерба **Руководство по подключению**  на базовом устройстве и его компонентах может на базовом устройстве и его компонентах может работать только квалифицированный персонал .<br>с электротехническим образованием, знающий и пли **www.janitza.de** 

- национальные предписания по национальные предписания по
- предотвращению несчастных случаев, предотвращению несчастных случаев,
- правила техники безопасности, правила техники безопасности,
- порядок подключения, ввода в эксплуатацию порядок подключения, ввода в эксплуатацию и эксплуатации устройства и компонентов. и эксплуатации устройства и компонентов.

### **ПРЕДУПРЕЖДЕНИЕ ПРЕДУПРЕЖДЕНИЕ**

# **Опасность травмирования из-за Опасность травмирования из-за электрического напряжения или электрического напряжения или электрического тока! электрического тока!** Док. № 2.053.026.0 Версия: 12/2019 **a базо**<br>аботат электр<br>прав поря<br>прав и эки<br>и эки<br>**Опасника**<br>депряжае<br>наход<br>масанаход

При работе с электрическим током или При работе с электрическим током или напряжением можно получить тяжелые или напряжением можно получить тяжелые или смертельные травмы из-за: смертельные травмы из-за:

- · касания голых или зачищенных жил, которые · касания голых или зачищенных жил, которые находятся под напряжением, находятся под напряжением,
- $\cdot$  опасных для касания измерительных входов на  $\qquad$  эксг устройстве и на трансформаторе тока. устройстве и на трансформаторе тока.
- **Перед началом работ на Вашей установке: Перед началом работ на Вашей установке:** Janitza electronics GmbH Janitza electronics GmbH · **Отключите напряжение!** · **Отключите напряжение! • Обеспечьте напряжение:**<br>• Обеспечьте защиту от непреднамеренного | М<sup>и</sup>
- **включения!**
- · **Обеспечьте отсутствие напряжения!** · **Обеспечьте отсутствие напряжения!** Поддержка тел. +49 6441 9642-22 Поддержка тел. +49 6441 9642-22
- $\cdot$  Заземлите и закоротите установку!
- · **Закройте или отгородите соседние,**  · **Закройте или отгородите соседние, находящиеся под напряжением детали!**<br>Находящиеся под напряжением детали! эакроите или отгороди
- **Надлежащее использование Надлежащее использование**
- Устройство Устройство **Руководство по подключению** 
	- предназначено для монтажа в распреде-• предназначено для монтажа в распределительные шкафы и монтажные распреде-лительные шкафы и монтажные распределительные щиты. Монтаж произвольный лительные щиты. Монтаж произвольный (учитывайте шаг 3 «Монтаж»). (учитывайте шаг 3 «Монтаж»).

**English version:**

**English version: see rear side**

• Не предназначено для установки • Не предназначено для установки в транспортное средство! Использование в транспортное средство! Использование устройства в не стационарном оборудовании устройства в не стационарном оборудовании считается чрезвычайным условием считается чрезвычайным условием окружающей среды и допускается только по окружающей среды и допускается только по

отдельному соглашению. отдельному соглашению.

- не предназначено для установки в окружения не предназначено для установки в окружения с вредными маслами, кислотами, газами, с вредными маслами, кислотами, газами, Руководство парами, пылью, излучениями и т.д. парами, пылью, излучениями и т.д. пользователя:  $\overline{A}$ пользователя:
- является счетчиком для внутренней установки. является счетчиком для внутренней установки.

#### **Входной контроль Входной контроль**

Условиями надежной и бесперебойной Условиями надежной и бесперебойной эксплуатации устройств и их компонентов эксплуатации устройств и их компонентов являются правильная транспортировка, являются правильная транспортировка, соответствующие хранение, установка, соответствующие хранение, установка, монтаж, а также аккуратное использование монтаж, а также аккуратное использование и поддержание в исправном состоянии. и поддержание в исправном состоянии. Выполняйте распаковку и упаковку аккуратно, Выполняйте распаковку и упаковку аккуратно, без применения грубой силы и только с без применения грубой силы и только с использованием подходящего инструмента. использованием подходящего инструмента.

#### Проверьте: Проверьте: Соблюдение информации по использованию устройств Соблюдение информации по использованию устройств

- безупречное механическое состояние устройств и компонентов,
- полноту комплекта поставки (см. руководство пользователя) перед началом установки Ваших устройств и компонентов. указаний из информации по использованию. Следите  $\overline{\phantom{a}}$ указаний из информации по использованию. Следите

**Общие сведения 1 2**

**Общие сведения 1 2**

Если предполагается, что дальнейшая безопасная работа устройства невозможна, безопасная работа устройства невозможна, доступны для прочтения. доступны для прочтения. то следует немедленно вывести устройство то следует немедленно вывести устройство с компонентами из эксплуатации и принять меры для предотвращения случайного включения. нашем сайте www.janitza.de в разделе «Поддержка» > в случае необходимости отдельные детали, нашем сайте www.janitza.de в разделе «Поддержка» >

Можно предположить, что дальнейшая безопасная работа невозможна, если безопасная работа невозможна, если устройство с компонентами, например:

- имеет видимые повреждения,
- не работает, несмотря на наличие электропитания,
- продолжительное время находилось в неблагоприятных условиях (например, в неблагоприятных условиях (например, хранилось в недопустимых условиях без хранилось в недопустимых условиях без **Мы сохраняем за собой право на технические Мы сохраняем за собой право на технические**  принятия надлежащих мер, в частности принятия надлежащих мер, в частности **изменения** адаптации микроклимата, оттаивания и т. д.) или подвергалось высоким нагрузкам при транспортировке (например, падало при транспортировке (например, падало • Сначала внимательно прочтите прилагаемую к • Сначала внимательно прочтите прилагаемую к с большой высоты, хотя на нем и нет с большой высоты, хотя на нем и нет продукту информацию по использованию. продукту информацию по использованию. видимых повреждений). видимых повреждений).

L2 L1

 $\frac{\text{max} \cup \text{max}}{n}$ 

manuputeur

N V3 V2 V2 V2

### **3 Подача напряжения питания Краткое описание устройства и монтаж 3 Подача напряжения питания Краткое описание устройства и монтаж**

Устройство является многофункциональным сетевым Устройство является многофункциональным сетевым анализатором, который анализатором, который

- электрических величин, таких как напряжение, ток, ‱ена DIN-рейку Измерение напряжения L1, L2, L3 (главное измерение) Измерение напряжения L1, L2, L3 (главное измерение) • предназначен для измерения и расчета • предназначен для измерения и расчета и т. п., в домовых электрощитах, в распределителях, (1<sub>-</sub>) Вставьте ц частота, мощность, работа, высшие гармоники частота, мощность, работа, высшие гармоники силовых выключателях и шинных распределителях; силовых выключателях и шинных распределителях;
- отображает результаты измерения, сохраняет и постат с нижней и передает их через интерфейсы. и передает их через интерфейсы.

### L2 L1 L2 L1 L1 L1 L1 L1 L1 *ВНИМАНИЕ ВНИМАНИЕ*

N T. L2 L1

повлечь повреждение или уничтожение устройства. напряжения. напряжения напряжения. напряжения · **Обеспечьте в пространстве вокруг места**  · **Обеспечьте в пространстве вокруг места**  если необходимо, то и охлаждение. **Материальный ущерб вследствие вследной возможности в последной возможности в последной возможности в последной возможности в последной возможности в последной возможности в последной возможности в последной возможности в** Несоблюдение указаний по монтажу может материальный ущеро вследствие<br>несоблюдения указаний по монтажу **установки достаточную циркуляцию воздуха, установки достаточную циркуляцию воздуха, а при высокой окружающей температуре, а при высокой окружающей температуре,** 

используемой в нем аккумуляторной батарее NV3 V2 V1 N V3 V2 V1 NV3 V2 V1 N V3 V2V1 N V3 V2 V1 N V3 V2 V1 · **Более подробную информацию по функциям,**  · **Более подробную информацию по функциям, данным, монтажу устройства, а также данным, монтажу устройства, а также можно найти в руководстве пользователя. можно найти в руководстве пользователя.**

### $\bf Q$ ) ИНФОРМАЦИЯ

UMG 801. Через шинный соединитель возможно  $\overline{L}$ подключение до 10 модулей. Перед началом монтажа на DIN-рейку .<br>внимание на то, чтобы шинный соединитель и прокладки кабелей Вашего UMG 801 обратите и пр был установлен с нижней стороны Вашего был установлен с нижней стороны Вашего

Устройство является многофункциональным сетевым Установите измерительный прибор в распределительные Информация об уровн **Трехфазная четырехпроводная система** на DIN-рейку 35 мм (1,38 дюйма) (тип см. в технических на DIN-рейку 35 мм (1,38 дюйма) (тип см. в технических шкафы или монтажные распределительные щиты шкафы или монтажные распределительные щиты согласно DIN 43880 (в любом монтажном положении) согласно DIN 43880 (в любом монтажном положении) характеристиках) следующим образом: характеристиках) следующим образом:

- з распределителях, (1.) Вставьте шинный соединитель из соответия, сохраняет снижней стороны измерительного прибора. ствующего комплекта поставки в гнезда ствующего комплекта поставки в гнезда
	- тально в DIN-рейку до срабатывания фиксатора. нителем сбоку в DIN-рейку или вдавите его фрон-L3 L3 2. Задвиньте измерительный прибор с шинным соеди-2. Задвиньте измерительный прибор с шинным соеди-

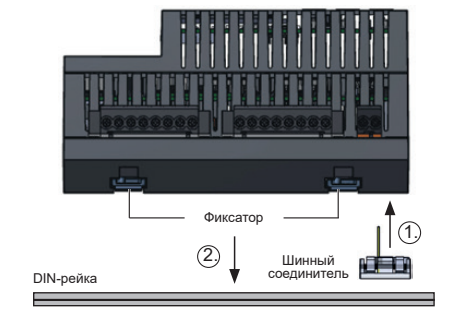

Трехфазная трехпроводная система (несимметричная Трехфазная трехпроводная система (несимметричная *DIN-рейке DIN-рейке Рис. Устройство с шинным соединителем на Рис. Устройство с шинным соединителем на* 

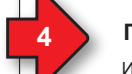

N V3 V2 V1

N V3 V2 V1

N V3 V2 V2 V2

N V3 V2 V1

N V3 V2 V1

N V3 V2 V2 V2 V2

N V3 V2 V1

N V3 V2V1

N L3 L2 L1

N L3 L2 L1

2 / 16

#### **4 1 CO CONTRIGHTS <b>CONTRIGHTS <b>CONTRIGHTS CONTRIGHTS CONTRIGHTS CONTRIGHTS CONTRIGHTS CONTRIGHTS 4 1 CO CONTRIGHTS <b>CONTRIGHTS ASSESSED ASSESSED ASSESSED AT A CONTRIGHTS <b>CONTRIGHTS CONTRIGHTS**

Устройство Устройство табличке или в технических характеристиках. табличке или в технических характеристиках. · измеряет ток исключительно через · измеряет ток исключительно через После подключения напряжения питания на После подключения напряжения питания на трансформаторы тока; трансформаторы тока; дисплее появляется индикация. Если индикации дисплее появляется индикация. Если индикации Anon ICC HOADINGTON IN APIRAQUEL CONTRIBUTION пот, проворые, налодится ли напряжени · имеет стандартную настройку коэффициента · имеет стандартную настройку коэффициента в пределах диапазона номинального напряжения. в пределах диапазона номинального напряжения.  $\mu$ полютноствлять под клиения трансформаторов трансформаторов трансформаторов трансформаторов трансформаторов нет, проверьте, находится ли напряжение питания Информация об уровне напряжения питания Информация об уровне напряжения питания для Вашего устройства приведена на заводской для Вашего устройства приведена на заводской

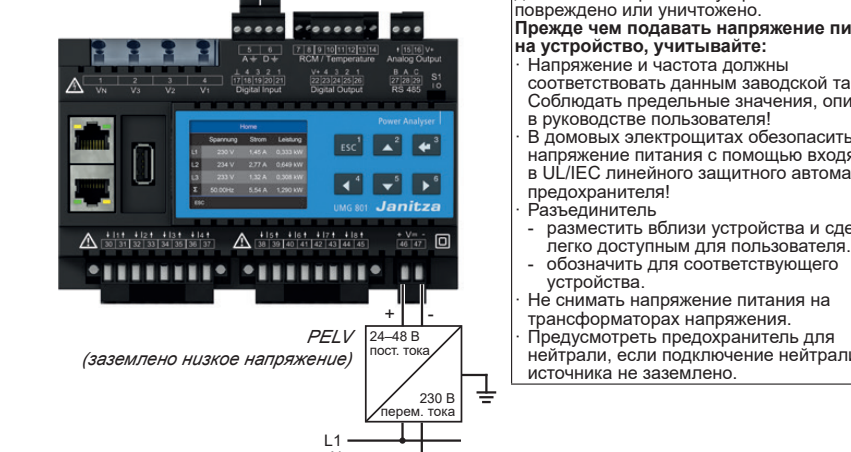

**находящиеся под напряжением детали!** 

**находящиеся под напряжением детали!** 

N

#### *ВНИМАНИЕ ВНИМАНИЕ*

Нагрузка S1 S2 Нагрузка S1 S2 напряжение питания с помощью входящего напряжение питания с помощью входящего | в руководстве пользователя! S1 S2 S1 S2 S1 S2 S1 S2 в UL/IEC линейного защитного автомата/ в UL/IEC линейного защитного автомата/  $\vert \cdot$  $\mathsf{I}$  $\mathbf{1}$  $\mathbf{1}$ **Материальный ущерб от несоблюдения Материальный ущерб от несоблюдения условий подключения или недопустимого условий подключения или недопустимого перенапряжения перенапряжения** Вследствие несоблюдения условий Вследствие несоблюдения условий подключения или превышения допустимого подключения или превышения допустимого диапазона напряжения устройство может быть диапазона напряжения устройство может быть повреждено или уничтожено. повреждено или уничтожено. **Прежде чем подавать напряжение питания Прежде чем подавать напряжение питания на устройство, учитывайте: на устройство, учитывайте:** · Напряжение и частота должны · Напряжение и частота должны соответствовать данным заводской таблички! соответствовать данным заводской таблички! Соблюдать предельные значения, описанные Соблюдать предельные значения, описанные · В домовых электрощитах обезопасить · В домовых электрощитах обезопасить

- предохранителя! предохранителя! · Разъединитель · Разъединитель
- *Рис. Пример подключения «Измерение тока» Рис. Пример подключения «Измерение тока»* легко доступным для пользователя. легко доступным для пользователя.  $\mathbf{P}$ - разместить вблизи устройства и сделать - разместить вблизи устройства и сделать
- обозначить для соответствующего обозначить для соответствующего
- устройства. устройства.

**тока с разомкнутыми контурами** 

**без нагрузки!**

**без нагрузки!**

**ИРЕДЕНИЕ ПРЕДГЛЯМ** НА РЕДУ<sub>П</sub>РЕДСТВЕНИЕ ПРЕД НА НА НА **Об угрозе от электрических токов Об угрозе от электрических токов**  · Предусмотреть предохранитель для · Предусмотреть предохранитель для **и напряжений! и напряжений!** нейтрали, если подключение нейтрали нейтрали, если подключение нейтрали **ОТКРЫТИ, ЕСЛИ ПОДКЛЮЧЕНИЕ НЕИТРАЛИ**<br>ПОДОТОЧНИКА НЕ ЗАЗЕМЛЕНО. трансформаторах напряжения. трансформаторах напряжения.

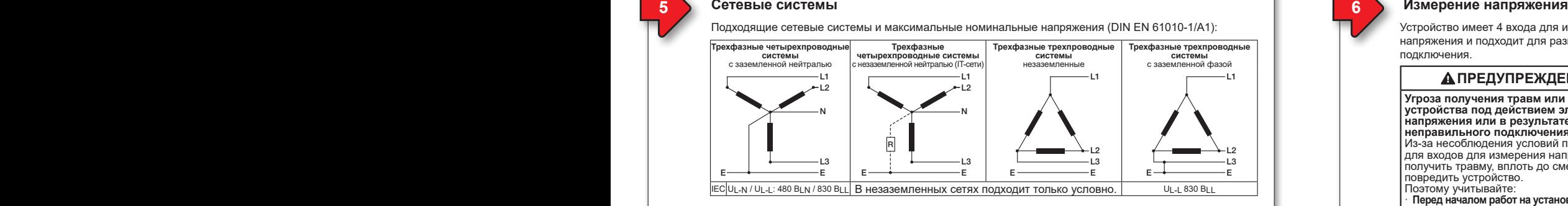

Сферы применения устройства:

L3  $_{12}$ L1

 $\overline{1}$  $\mathbf{1}$ L1

N V3 V2 V2

 $\mathbf{L}$  $\mathbf{L}$ L1

 $\overline{\phantom{a}}$ 

 $\overline{\phantom{0}}$ 

- 3- и 4-проводные сети (TN-, TT- и IT-сети),
- жилищная и промышленная сферы. находятся под напряжением, находятся под напряжением, жилищная и промышленная сферы.

### **6 7 Варианты подключения при измерении напряжения 8 Измерение тока 6 7 Варианты подключения при измерении напряжения 8 Измерение тока**

Измерение напряжения L1, L2, L3 (главное измерение) Измерение напряжения L1, L2, L3 (главное измерение)

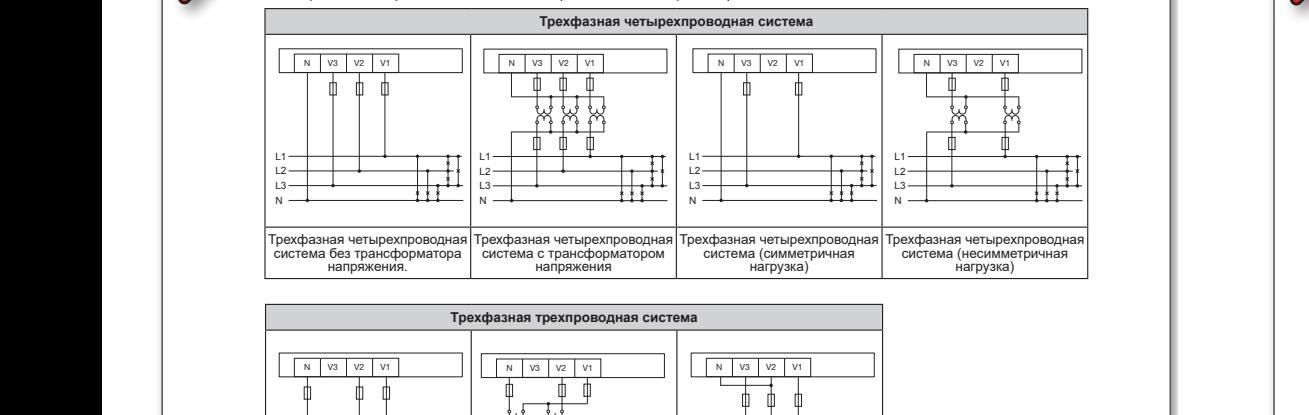

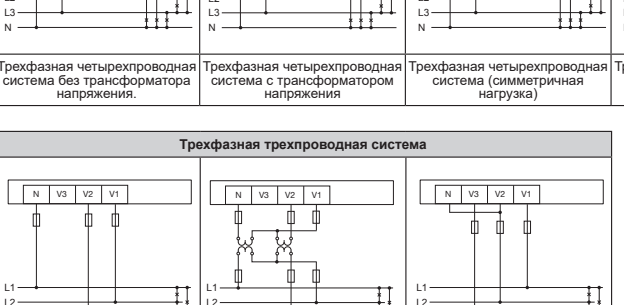

 $\frac{1}{13}$  —  $\frac{1}{13}$  —  $\frac{1}{13}$  —  $\frac{1}{13}$  — **Проконсультируйтесь со своим сетевым**  ————————————————————<br>Трехфазная трехпроводная — Трехфазная трехпроводная **сетевых настроек для своего устройства.** система без трансформатора система без трансформатора в пользования пользования пользования Пользования Пользования Пользования Пользования Пользования Пользования Пользования Пользования Пользования Пользования Пользования Пользования Пользования Пользования Пользования Пол напряжения. напряжения. Трехфазная трехпроводная Трехфазная трехпроводная **администратором касательно корректных**  система с трансформатором система с трансформатором **сетевых настроек для своего устройства.** напряжения напряжения Трехфазная трехпроводная Трехфазная трехпроводная система (несимметричная система (несимметричная нагрузка) нагрузка) L3  $\pm$  $\overline{\phantom{0}}$  $\overline{\phantom{a}}$ L3 L2 L3  $L2$ L3  $_{12}$  $\ddot{\phantom{1}}$ ۰ŧ. L3  $\overline{\phantom{a}}$ L3  $\overline{\phantom{a}}$  $\ddot{\phantom{1}}$  $\pm$ L3 L2 L3 L2  $\overline{\phantom{0}}$  $\overline{\phantom{a}}$  $+$   $+$   $-$ **Проконсультируйтесь со своим сетевым**  в пользования пользования пользования **Пользования Пользования** Пользования Пользования Пользования Пользования Пользования Пользования Пользования Пользования Пользования Пользования Пользования Пользования Пользования П

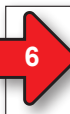

#### **6 7 Варианты подключения при измерении напряжения 8 Измерение тока** P Promepen **6 7 Варианты подключения при измерении напряжения 8 Измерение тока**

Устройство имеет 4 входа для измерения напряжения и подходит для разных вариантов подключения. • полноту комплекта поставки (см. руководство • полноту комплекта поставки (см. руководство подключения. пользователя (перед начало может продателя) перед начало в современности и перед начало в современности и пере пользователя (перед началом установки и перед началом установки и перед началом установки и перед началом уста<br>Пользователя

### **ПРЕДУПРЕЖДЕНИЕ** Ваших устройств и компонентов. Ваших устройств и компонентов. **ПРЕДУПРЕЖДЕНИЕ**

 $\mathbf{L}$ 

**Угроза получения травм или повреждения Угроза получения травм или повреждения устройства под действием электрического**  Если предполагается, что дальнейшая Если предполагается, что дальнейшая **устройства под действием электрического напряжения или в результате**  безопасная работа устройства невозможна, безопасная работа устройства невозможна, **напряжения или в результате**  неправильного подключения. | Из-за несоблюдения условий подключения | для входов для измерения напряжения можно для входов для измерения напряжения можно получить травму, вплоть до смертельной, или для предотвращения случайного включения. для предотвращения случайного включения. получить травму, вплоть до смертельной, или повредить устройство. повредить устройство. Поэтому учитывайте: Можно предположить, что дальнейшая Можно предположить, что дальнейшая Поэтому учитывайте:

· **Перед началом работ на установке**  безопасная работа невозможна, если безопасная работа невозможна, если · **Перед началом работ на установке обесточить установку! Обеспечьте защиту от**  устройство с компонентами, например: устройство с компонентами, например: **обесточить установку! Обеспечьте защиту от непреднамеренного включения! Обеспечьте непреднамеренного включения! Обеспечьте отсутствие напряжения! Заземлите и закоротите**  • имеет видимые повреждения, • имеет видимые повреждения, **отсутствие напряжения! Заземлите и закоротите установку! Закройте или отгородите соседние,**  • не работает, несмотря на наличие • не работает, несмотря на наличие **установку! Закройте или отгородите соседние, находящиеся под напряжением детали!** электропитания, электропитания, **находящиеся под напряжением детали!**

- $\cdot$  Входы для измерения напряжения
	- **не подавайте на них постоянное напряжение. снабжены подходящими,**  в неблагоприятных условиях (например, в неблагоприятных условиях (например, - **не подавайте на них постоянное напряжение.** - **снабжены подходящими,**
	- **маркированными и расположенными**  хранилось в недопустимых условиях без хранилось в недопустимых условиях без **маркированными и расположенными вблизи предохранителем**  принятия надлежащих мер, в частности принятия надлежащих мер, в частности **вблизи предохранителем и разъединителем (альтернатива:**  адаптации микроклимата, оттаивания и т. адаптации микроклимата, оттаивания и т. **и разъединителем (альтернатива: р.) или подвергали подвергалось** и подвергалось и таким на температоры и таким на температоры
- **| опасны при прикосновении.**
- · **Превышающее номинальное напряжение**  · **Превышающее номинальное напряжение**  — превышающее номинальное напряжени<br>| сети подключать через трансформатор **напряжения.** видимых повреждений). видимых повреждений). **напряжения.**
- · **Напряжения и токи измерения должны**  · **Напряжения и токи измерения должны быть из одинаковой сети. быть из одинаковой сети.**

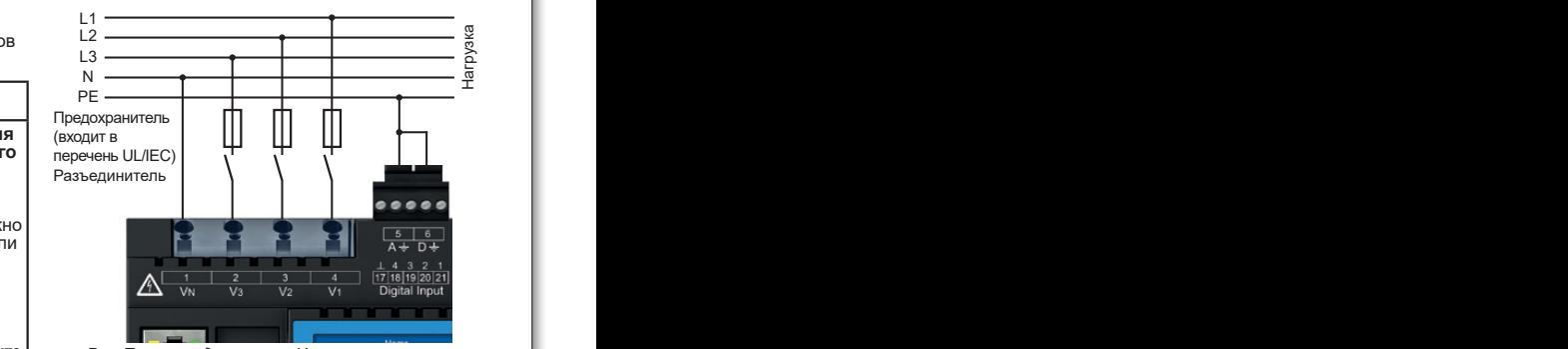

*Рис. Пример подключения «Измерение напряжения»*  $U \rightarrow V$  $N$ 

Входы для измерения напряжения Входы для измерения напряжения предназначены для измерения в сетях низкого предназначены для измерения в сетях низкого напряжения, в которых имеется номинальное напряжения, в которых имеется номинальное напряжение, описанное в «Технических L1 L1 напряжение, описанное в «Технических L1 характеристиках». характеристиках».

**Устройство** 

- измеряет ток исключительно через<br>трансформаторы тока; · измеряет ток исключительно через · измеряет ток исключительно через
- посредством 6 функциональных кнопок для · позволяет осуществлять подключение трансформаторов · позволяет осуществлять подключение трансформаторов посредством 6 функциональных кнопок для • выбора индикации измеряемых значений. тока с коэффициентом преобразования ../1 и ../5A; тока с коэффициентом преобразования ../1 и ../5A; • выбора индикации измеряемых значений.
- нав окооффициентом просоразования ..., ги ...от ..<br>• имеет стандартную настройку коэффициента
- Конфигурация устройства. трансформации тока 5 / 5 А (с I1 по I8); трансформации тока 5 / 5 А (с I1 по I8); Конфигурация устройства. **Клавиша Функция** · не выполняет измерения постоянного тока. · не выполняет измерения постоянного тока. **Клавиша Функция**

.<br>Трансформаторы тока должны иметь базовую изоляцию согласно IEC 61010-1:2010 для<br>номинального напряжения токовой цепи. открывается меню. изоляцию согласно IEC 61010-1:2010 для изоляцию согласно IEC 61010-1:2010 для открывается меню.

### $\bf A$ ПРЕДУПРЕЖДЕНИЕ

**Опасность травмирования из-за высоких**  $\vert \cdot \vert$ касания голых или зачищенных жил, которые **1 ноэтому помните, что необходимо:**<br>| · **Обесточить установку перед началом работ! и включения!**<br>|· Обеспечьте отсутствие напряжения! N PE **токов и высокого электрического напряжения! токов и высокого электрического напряжения!** Вероятность тяжелых травм или смерти вследствие: Вероятность тяжелых травм или смерти вследствие: находятся под напряжением. находятся под напряжением. · опасных для касания измерительных входов на · опасных для касания измерительных входов на устройстве и на трансформаторе тока. устройстве и на трансформаторе тока. Поэтому помните, что необходимо: Поэтому помните, что необходимо: · **Обеспечьте защиту от непреднамеренного**  · **Обеспечьте защиту от непреднамеренного включения! включения!**

- **Обеспечьте отсутствие напряжения!**<br>• Заземлите и закоротите установку! Используйте
- **для заземления места соединений с землей для заземления места соединений с землей**
- **с символом заземления! с символом заземления!**
- · **Закройте или отгородите соседние,**  · **Закройте или отгородите соседние,**
- · Выбрать позицию (вправо, «»). **находящиеся под напряжением детали! находящиеся под напряжением детали!**  · Выбрать позицию (вправо, «»).

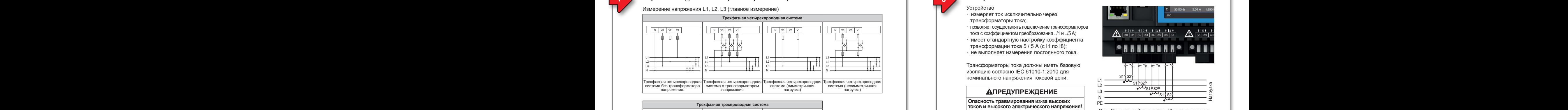

*Значения измерения Рис. Пример подключения «Измерение тока» Рис. Пример подключения «Измерение тока» Рис. Стандартная индикация UMG 801-PA – Значения измерения*

#### После включения питания устройство **ПРЕДУПРЕЖДЕНИЕ** После включения питания устройство

*Домашняя страница*. При нажатии функциональной клавиши 1 *(ESC)* **Об угрозе от электрических токов Об угрозе от электрических токов**  *Домашняя страница*. **и напряжений! и напряжений!** При нажатии функциональной клавиши 1 *(ESC)*

пользователя.

L3  $\overline{1}$ 

| Открытый режим эксплуатации во вторичной | | обмотке трансформаторов тока (высокие пики напряжения) может привести к тяжелым пики напряжения) может привести к тяжелым травмам или смерти. травмам или смерти.

**ПОДРОБНИМИ СИЛИЯ ПРАВЛЕНИЕ ПОДРОБНО тока с разомкнутыми контурами или в рассмитриях конкретного при показантиях конкретного трансформаторы** устройства можно найти в руководстве **без нагрузки! без нагрузки!** устройства можно найти в руководстве **Избегайте эксплуатации трансформаторов Избегайте эксплуатации трансформаторов** 

N V3 V2 V2 V2 V2

N V3 V2 V2 V2 V2

N V3V2V1

N V3 V2 V2 V2 V2

N V3 V2V1

N V3V2 V1

N V3 V2V1

L3 L2 L1

N L3 L2 L1

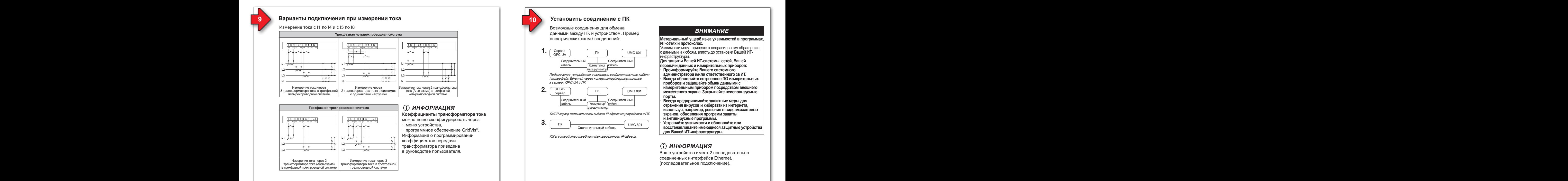

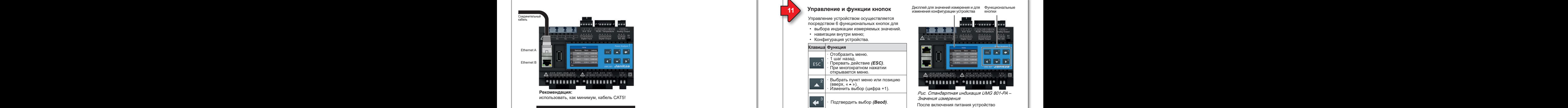

33

33

### етноства. *ВНИМАНИЕ*

**• Материальный ущерб вследствие** материальный ущеро вследствие<br>неверных настроек сети. • Неверных настроектовоми и огут вызвать | Вашего устройства с программным обеспечением нарушения в работе IT-сети. нарушения в работе IT-сети. Вашего устройства с программным обеспечением Проконсультируйтесь со своим сетевым **дея** администратором касательно корректных<br>сетевых настроек для своего устройства. **администратором касательно корректных администратором касательно корректных** 

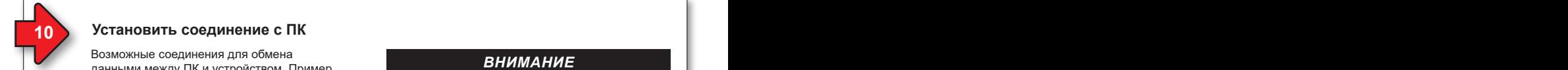

### $\gamma$  *Установить соединение с гі*к **6 7 Варианты подключения при измерении напряжения 8 Измерение тока**

Возможные соединения для обмена данными между ПК и устройством. Пример подключения. подключения. данными между ПК и устройством. Пример электрических схем / соединений: **ПРЕДУПРЕЖДЕНИЕ ПРЕДУПРЕЖДЕНИЕ** электрических схем / соединений:

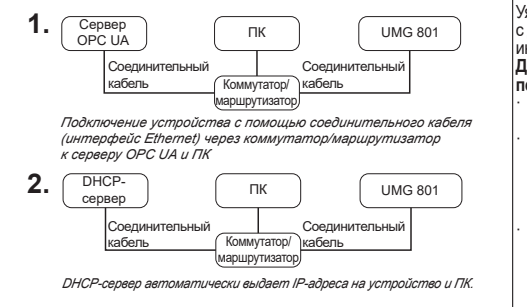

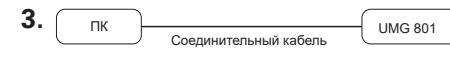

ПК и устройство требуют фиксированного IP-адреса.

### *ВНИМАНИЕ ВНИМАНИЕ*

**ВНИМАНИЕ<br>| Материальный ущерб из-за уязвимостей в программах, коричер ИТ-сетях и протоколах. ИТ-сетях и протоколах.** <u>—</u> Уязвимости могут привести к неправильному обращению с данными и к сбоям, вплоть до остановки Вашей ИТ-(входит в с данными и к сбоям, вплоть до остановки Вашей ИТинфраструктуры. **Для защиты Вашей ИТ-системы, сетей, Вашей**  Разъединитель L1 L1 Разъединитель L1 L1 **Для защиты Вашей ИТ-системы, сетей, Вашей передачи данных и измерительных приборов:** L2 L2 L2 L2 **передачи данных и измерительных приборов:** · **Проинформируйте Вашего системного**  L3 L3 · **Проинформируйте Вашего системного администратора и/или ответственного за ИТ.** N N **администратора и/или ответственного за ИТ.** · **Всегда обновляйте встроенное ПО измерительных**  · **Всегда обновляйте встроенное ПО измерительных приборов и защищайте обмен данными с приборов и защищайте обмен данными с измерительным прибором посредством внешнего измерительным прибором посредством внешнего межсетевого экрана. Закрывайте неиспользуемые межсетевого экрана. Закрывайте неиспользуемые порты.** · **Всегда предпринимайте защитные меры для**  · **Всегда предпринимайте защитные меры для**  ренда предпринимайте защитные меры для<br>| отражения вирусов и кибератак из интернета, **используя, например, решения в виде межсетевых**  Входы для измерения напряжения Входы для измерения напряжения **используя, например, решения в виде межсетевых**  L1 N  $\mathbf{r}$  III NV3 V2 V1 NV3 V2 V1 NV3 V2 V1 NV3 V2 V1

**экранов, обновления программ защиты экранов, обновления программ защиты и антивирусные программы.** предназначены для измерения в сетях низкого предназначены для измерения в сетях низкого **и антивирусные программы.**

· **Устраняйте уязвимости и обновляйте или**  напряжения, в которых имеется номинальное напряжения, в которых имеется номинальное · **Устраняйте уязвимости и обновляйте или**  *-* Восстанавливайте имеющиеся защитные устройства **для Вашей ИТ-инфраструктуры.** характеристиках». характеристиках». **для Вашей ИТ-инфраструктуры.**

 $\overline{\phantom{a}}$ L3

 $\overline{\phantom{a}}$ 

L3

### *ИНФОРМАЦИЯ ИНФОРМАЦИЯ*

L2

водстве пользователя. **Выше руководстве пользователя и пользовательно** до производстве и в детей в различной детей и в детей и в детей в детей и в детей и в детей и в детей и в детей и в детей и в детей и в детей и в дете Ваше устройство имеет 2 последовательно Ваше устройство имеет 2 последовательно соединенных интерфейса Ethernet, соединенных интерфейса Ethernet, (последовательное подключение). (последовательное подключение). в руководстве пользователя. *ИНФОРМАЦИЯ* ПОЛЬСКО ИНФОРМАЦИЯ ИНФОРМАЦИЯ В ПОЛЬСКОМ СТАРИЯ В ПОЛЬСКОМ СТАРИЯ В ПОЛ<br>В две отношения в образовательно и продала в пользовательно производит в составительно производит в составля

### **Управление и функции кнопок Управление и функции кнопок**

- $10$ Средством о функциональных кнопок $\mu$ • выбора индикации измеряемых значений. посредством 6 функциональных кнопок для
- навигации внутри меню;<br>...
- Конфигурация устройства. Конфигурация устройства.

Интерфейс Ethernet и передача данных **Клавиша Функция Клавиша Функция** Интерфейс Ethernet и передача данных легко настраиваются через протокол ОРС U<sub>2</sub> и Отобразить меню.  $\begin{bmatrix} 1 \\ 1 \end{bmatrix}$ . 1 шаг назад. *ИНФОРМАЦИЯ* открывается меню. открывается меню. *ИНФОРМАЦИЯ*  $\overline{\phantom{a} \phantom{a} \phantom{a}}$   $\overline{\phantom{a} \phantom{a} \phantom{a}}$  Выбрать пункт меню или позицию  $\blacksquare$  (вверх, « $\blacktriangle$ »). **• Изменить выбор (цифра +1).** · Описания интерфейсов обмена данными  $\|A - 3\|$  – поставлять в без (Bood). **• Величарные пользователя**. **• Подтвердить выбор** *(Ввод)***.** данными в ашего устройства с программным программным с программным с программным с программным с программным с  $\overline{a}$   $\overline{a}$ • Выбрать позицию (влево, «4»). · Прервать действие *(ESC)*. · При многократном нажатии · При многократном нажатии  $\overline{\phantom{a}}$  выбрать пункт меню или позицию (вниз, «6»). · Изменить выбор (цифра -1). · Изменить выбор (цифра -1). • Выбрать позицию (вправо, « • »). в руководственное пользовательное корректных пользователя и пользователя и пользователя и пользователя и пользователя и пользователя и пользователя и пользователя и пользователя и пользователя и пользователя и пользовател · Прервать действие *(ESC)*. (вниз, « $\blacktriangledown$ »). в руководственное пользовательное корректных пользовательное пользователя. *Пользователя и пользователя и пользователя и пользователя и пользователя и пользователя и пользователя и пользователя и пользователя и пользовате* · Описания интерфейсов обмена данными **• Информация и общения и общения в соединения и соединения и соединения и соединения и соединения и соединения** данными в программным в программным с программным с программным с программным с программным с программным с пр  $\sqrt{a}$ 

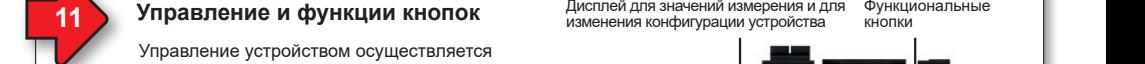

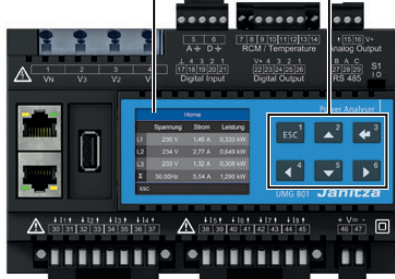

*Рис. Стандартная индикация UMG 801-PA – Рис. Стандартная индикация UMG 801-PA – Значения измерения Значения измерения*

После включения питания устройство После включения питания устройство запускается с индикации измеряемых значений запускается с индикации измеряемых значений *Домашняя страница*. *Домашняя страница*.

При нажатии функциональной клавиши 1 *(ESC)* При нажатии функциональной клавиши 1 *(ESC)* появляется меню. (описание см. в руководстве появляется меню. (описание см. в руководстве пользователя). пользователя).

 $\exists$  Более подробную информацию об управлении, индикации и функциях кнопок конкретного индикации и функциях кнопок конкретного устройства можно найти в руководстве устройства можно найти в руководстве пользователя. пользователя.

4 / 16

### *ИНФОРМАЦИЯ ИНФОРМАЦИЯ*

32 33

32 33

измерительныи прибор при поставке с завода Измерительный прибор при поставке с завода<br>имеет пароль 00000 (пароль отсутствует). Дополнительную информацию о настройке пароля можно узнать в руководстве пароля можно узнать в руководстве пользователя.

### **Обмен данными TCP/IP Обмен данными TCP/IP**

**13 17**

**9 10 Установить соединение с ПК 11 12**

**13 17**

для устройства возможны 2 способа ввода адреса для **Союз возможны** интерфейса Ethernet (TCP/IP) в **DHCP**-режиме:

интерфейса Euterner (ТОГ/III) в БПОР-режиме.<br>**1.** Статический (фиксированный IP-адрес) **1. Статический (фиксированный и -адрес)**<br>Пользователь выбирает IP-адрес, маску сети и нозователь высирает **и -адрес, маску сети и** шлюз на устройстве. Применяйте этот режим для<br>——————————————————— ратуры занимают 4 канала (каждый 4, 2/2, 3/1 или 1/3). простых сетей без DHCP-сервера. простых сетей без DHCP-сервера. ратуры занимают 4 канала (каждый 4, 2/2, 3/1 или 1/3). **2. DHCP**

**DHCP**<br>При пуске устройство автоматически получает IPадрес, маску сети и шлюз от DHCP-сервера.

L3 **Стандартная настройка устройства – DHCP! Стандартная настройка устройства – DHCP!** Нагрузка

### PE *ИНФОРМАЦИЯ ИНФОРМАЦИЯ*

- проконсульпируитесь со своим сетевым<br>администратором касательно сетевых настроек<br>Ethernet для своего устройства. · Проконсультируйтесь со своим сетевым · Проконсультируйтесь со своим сетевым Ethernet для своего устройства.
- или пользователя.<br>Можно найти в руководстве пользователя. Ethernet для своего устройства.<br>· Описания других интерфейсов обмена данными
- · Информацию о соединении и обмене данными · Информацию о соединении и обмене данными Вашего устройства с программным обеспечением Вашего устройства с программным обеспечением можно найти в онлайн-справке к программному можно найти в онлайн-справке к программному обеспечению GridVis® обеспечению GridVis®

Настройте Ethernet (TCP/IP) с помощью Настройте Ethernet (TCP/IP) с помощью функциональных клавиш согласно описанию в шаге 11 функциональных клавиш согласно описанию в шаге 11 «Работа и функции клавиш». «Работа и функции клавиш».

*тока и температуры*

*тока и температуры*

*каналов для измерения дифференциального* 

*каналов для измерения дифференциального* 

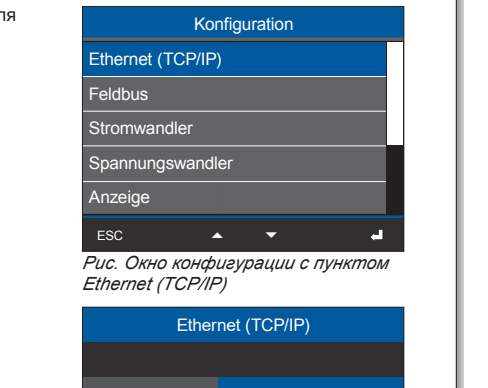

**Коэффициенты трансформатора тока**

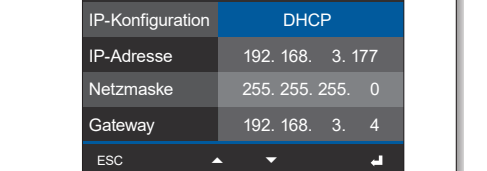

*Рис. Окно Ethernet (TCP/IP) Рис. Окно Ethernet (TCP/IP)*

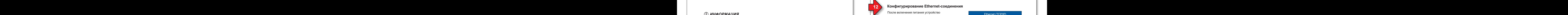

### **S** Конфигурирование Ethernet-соединения **9 10 Установить соединение с ПК 11 12**

После включения питания устройством. запускается со стандартной индикацией *«Домашняя страница»*. *«Домашняя страница»*.

- $\cdot$  Нажмите функциональную клавишу 1 ESC, чтобы открыть меню. Соединительный
- С помощью клавиш 2 « $\blacktriangle$ » и 5 « $\blacktriangledown$ » выберите пункт меню Конфигурация и подтвердите *Подключение устройства с помощью соединительного кабеля*  маршрутизатор маршрутизатор пункт меню Конфигурация и подтвердите

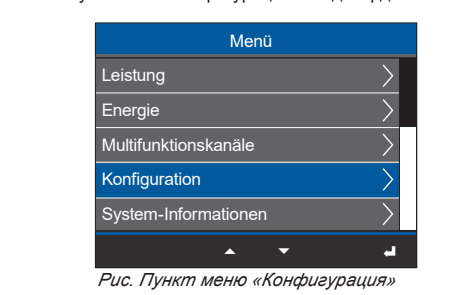

выбор клавишей 3 Ввод. выбор клавишей 3 Ввод.

- · Появляется окно Конфигурация с пунктом · Появляется окно Конфигурация с пунктом Ethernet (TCP/IP). Ethernet (TCP/IP).
- · Выберите в окне Конфигурация с помощью · Выберите в окне Конфигурация с помощью клавиш 2 «▲» и 5 «▼» пункт Ethernet (TCP/ IP) и подтвердите клавишей 3 Ввод. IP) и подтвердите клавишей 3 Ввод.
- · Появится окно Ethernet (TCP/IP). · Появится окно Ethernet (TCP/IP).

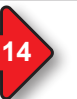

#### 13 Обмен данными TCP/IP **14 Обмен данными через OPC-UA** процесс в составительно процесс в составительно процесс в **14 14 Обмен данными через OPC-UA 15 15 15 13 17**

Вашего устройства. Передача данных по протоколу OPC UA Передача данных по протоколу OPC UA осуществляется через интерфейсы Ethernet осуществляется через интерфейсы Ethernet

Интерфейс Ethernet и передача данных легко настраиваются через протокол OPC UA с помощью программного обеспечения GridVis®. **измерения, вплоть до повреждения устройства и/или Вашей установки!**

#### $\odot$   $\cdots$   $\circ$   $\circ$   $\cdots$   $\circ$  $\bf \hat{D}$  ИНФОРМАЦИЯ **(I) информация**

- · Проконсультируйтесь со своим сетевым администратором касательно сетевых настроек Ethernet для своего устройства.
- $\cdot$  Описания интерфейсов обмена данными можно найти в руководстве пользователя. • Информацию о соединении и обмене
- **Рекомендация:** обеспечением можно найти в онлайн-справке обеспечением можно найти в онлайн-справке **Рекомендация:** к программному обеспечению GridVis® данными Вашего устройства с программным данными Вашего устройства с программным

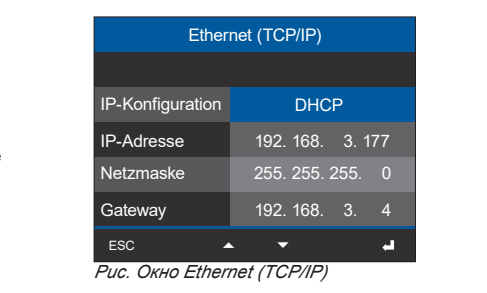

 $\cdot$  Выберите и настройте интерфейс Ethernet.

Ваше устройство имеет 2 последовательно соединенных интерфейса Ethernet, **и антивирусные программы. и антивирусные программы.** соединенных интерфейса Ethernet, (последовательное подключение). · **Устраняйте уязвимости и обновляйте или**  · **Устраняйте уязвимости и обновляйте или**  (последовательное подключение). **восстанавливайте имеющиеся защитные устройства восстанавливайте имеющиеся защитные устройства** 

### *ИНФОРМАЦИЯ ИНФОРМАЦИЯ*

Подробная информация касательно пунктов *ИНФОРМАЦИЯ ИНФОРМАЦИЯ* Подробная информация касательно пунктов меню и их настроек приведена в руководстве пользователя. выбор клавишей 3 Ввод. *ИНФОРМАЦИЯ ИНФОРМАЦИЯ ИНФОРМАЦИЯ* ИНФОРМАЦИЯ ИНФОРМАЦИЯ ИНФОРМАЦИЯ ИНФОРМАЦИЯ ИНФОРМАЦИЯ<br>ИНФОРМАЦИЯ ИНФОРМАЦИЯ ИНФОРМАЦИЯ ИНФОРМАЦИЯ И СТАНОВИТЬ НА 1997 ГОДА И 1997 ГОДА И 1997 ГОДА И 1997 ГОДА И 1 выбор клавишей 3 Ввод. *ИНФОРМАЦИЯ И ВО СТАТЕЛЯ И ПОЛЬЗОВАТЕЛЯ В ПОЛЬ*ВИДИЯ В ПОЛЬЗОВАТЕЛЯ В ПОЛЬЗОВАТЕЛЯ В ПОЛЬЗОВАТЕЛЯ В ПОЛЬЗОВАТЕЛЯ В ПОЛЬЗОВАТЕЛЯ В ПОЛЬЗОВАТЕЛЯ В ПОЛЬЗОВАТЕЛЯ В ПОЛЬЗОВАТЕЛЯ В ПОЛЬЗОВАТЕЛЯ В ПОЛЬЗОВА

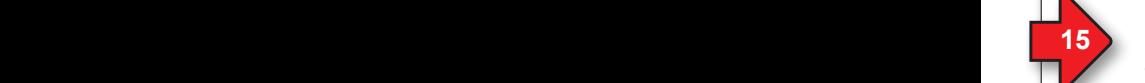

**13 17**

#### **Настройка конфигурации трансформаторов тока Настройка конфигурации трансформаторов тока 9 10 Установить соединение с ПК 11 12 9 10 Установить соединение с ПК 11 12**

- 1. Нажмите функциональную клавишу 1 *ESC*, чтобы 1 открыть меню.<br>Измерить меню.
- 2. С помощью клавиш 2 «▲» и 5 «▼» выберите пункт меню *Конфигурация* и подтвердите выбор Дополнительную информацию о настройке пункт меню *Конфигурация* и подтвердите выбор Дополнительную информацию о настройке путы можно соверску в руководстве и под соверсительно узнать в руководстве и под соверсительно узнать в руковод<br>Клавишей 3 *Ввод*.
- 3. Выберите в окне *Конфигурация* с помощью пользователя. 3. Выберите в окне *Конфигурация* с помощью пользователя. клавиш 2 « ▲ » и 5 « <del>▼</del> » пункт *Трансформатор тока* и подтвердите клавишей 3 *Ввод*. *тока* и подтвердите клавишей 3 *Ввод*.
- 4. Появится окно *Трансформатор тока.* 4. Появится окно *Трансформатор тока.*
- 5. В окне *Трансформатор тока* выберите пункт 5. В окне *Трансформатор тока* выберите пункт *Устройство* и подтвердите клавишей 3 *Ввод*. *Устройство* и подтвердите клавишей 3 *Ввод*.
- 6. Пункт *Устройство* становится «синим». В пункте 6. Пункт *Устройство* становится «синим». В пункте *Устройство* выберите базовое устройство и до *Устройство* выберите базовое устройство и до 10 модулей измерения тока. 10 модулей измерения тока.
- 7. Подтвердите пункт *Базовое устройство* клавишей 7. Подтвердите пункт *Базовое устройство* клавишей 3 *Ввод.*
- 3 *Веод.*<br>8. С помощью клавиши 5 « <del>▼</del> » перейдите к настройке *первичной стороны трансформаторов тока первичной стороны трансформаторов тока 1..4* (входы для измерения тока I1..I4) и нажмите *1..4* (входы для измерения тока I1..I4) и нажмите клавишу 3 *Ввод*. клавишу 3 *Ввод*.
- 9. Пункт для первичной стороны трансформаторов 9. Пункт для первичной стороны трансформаторов тока I1..I4 «мигает». тока I1..I4 «мигает».
- 10. С помощью клавиш 4 (◀ ) и 6 ( ▶ ) измените позицию настраиваемых цифр, а с помощью позицию настраиваемых цифр, а с помощью клавиш 2 (▲) и 5 (▼) – цифры (-1 / +1).
- 11. Подтвердите ввод с помощью клавиши 3 *Ввод* или 11. Подтвердите ввод с помощью клавиши 3 *Ввод* или завершите действие клавишей 1 *ESC*. завершите действие клавишей 1 *ESC*.
- 12. С помощью клавиши 6 ( ▶) перейдите к настройке ф вторичной стороны трансформаторов тока I1..I4. вторичной стороны трансформаторов тока I1..I4.
- 13. Настройте вторичную сторону трансформаторов 13. Настройте вторичную сторону трансформаторов тока I1..I4 аналогичным образом. тока I1..I4 аналогичным образом.
- 14. Подтвердите ввод с помощью клавиши 3 *Ввод* или 14. Подтвердите ввод с помощью клавиши 3 *Ввод* или завершите действие клавишей 1 *ESC*. завершите действие клавишей 1 *ESC*.
- 15. После завершения ввода нажмите клавишу 1 *ESC* 15. После завершения ввода нажмите клавишу 1 *ESC* для возврата к окну *Меню*. для возврата к окну *Меню*.

Настройте конфигурацию **трансформаторов**  Настройте конфигурацию **трансформаторов тока 5..8 (I5..I8)** в соответствии с коэффициентами **тока 5..8 (I5..I8)** в соответствии с коэффициентами передачи трансформаторов I1..I4. передачи трансформаторов I1..I4.

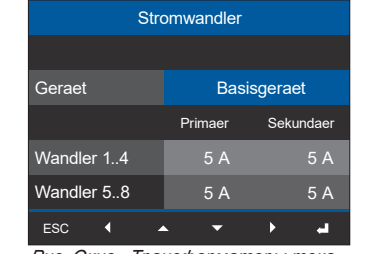

*Рис. Окно «Трансформаторы тока» Рис. Окно «Трансформаторы тока»*

### *ИНФОРМАЦИЯ ИНФОРМАЦИЯ*

Настройка конфигурации коэффициентов транс-Настройка конфигурации коэффициентов трансформаторов тока также происходит в конфигурации форматоров тока также происходит в конфигурации устройства программного обеспечения GridVis®. устройства программного обеспечения GridVis®.

#### **Многофункциональные каналы (RCM/температура) Многофункциональные каналы (RCM/температура) 13 17**

**Измерение дифференциального тока (RCM) ного тока (RCM)** и **Измерение температуры.** При этом **Измерение дифференциального тока (RCM) ного тока (RCM)** и **Измерение температуры.** При этом измерение дифференциального тока и измерение темпе- Ус ратуры занимают 4 канала (каждый 4, 2/2, 3/1 или 1/3). Многофункциональные каналы на UMG 801 имеют Многофункциональные каналы на UMG 801 имеют дополнительные функции **Измерение дифференциаль-**дополнительные функции **Измерение дифференциаль-**

#### $\overline{11}$  $\overline{\phantom{a}}$  $\overline{\phantom{0}}$ Норма тип  $\mathbb{R}$  ,  $\mathbb{R}$  ,  $\mathbb{R}$  ,  $\mathbb{R}$  ,  $\mathbb{R}$  $\frac{1}{2}$  ,  $\frac{1}{2}$  ,  $\frac{1}{2}$  ,  $\frac{1}{2}$  ,  $\frac{1}{2}$  ,  $\frac{1}{2}$  ,  $\frac{1}{2}$  ,  $\frac{1}{2}$ ствующий трансформатор тока) ствующий трансформатор тока)  $\overline{2}$  $\overline{\phantom{0}}$ Нагрузка L3 **Измерение температуры Измерение температуры**  $\overline{\phantom{0}}$  $\mathcal{A}$  $\Gamma$ N N  $\cap$  $\Box$ PE (датчик и линия) макс. 4 кОм  $\overline{\phantom{a}}$  $\overline{\phantom{a}}$ — І∢ Кабель 0..30 мА 0..30 мА ванный 0..30мА  $\overline{\phantom{a}}$ > 30 м (32,81 ярда) экранированный  $\lceil \frac{\infty}{2} \rceil$   $\lceil \frac{\infty}{2} \rceil$   $\lceil \mathbf{N} \rceil$   $\lceil \mathbf{N} \rceil$   $\lceil 2x \rceil$  7100 7 8 9 10 11 7 | 8 | 9 | 10 **|** 9 | 10 |11 |12 |13 | 1  $1^{10}$   $1^{11}$   $1^{12}$   $1$ 11 12 13 14 14 | 1 4 цифровых входа, полупроводниковое реле, без защиты от  $4 - 4 - 6 - 6 - 6 - 6 - 6 - 6 - 6 = 0$ короткого замыкания. Максимальная частота счетчика 20 Гц Максимальная частота счетчика 20 Гц в<del>ан 18 В. . В. . . 28 В пост. тока на подан 18 В. . . . . . .</del>  $\sqrt{15116}$   $\sqrt{4}$ RCM / Temperature Analog Output Analog Oulput B A C  $S<sub>1</sub>$  $\sqrt{22}$  $\frac{[Eq]25]24[Eq]25}{\text{Digital Output}}$  RS 485 10 Коммутируемое напряжение Макс. 60 В пост. токака на применение Макс. 60 В пост. токака на применение Макс. 60 В Коммутируемое напряжение Макс. 60 В пост. тока *Пример подключения многофункциональных Пример подключения многофункциональных*

Коммутируемый ток макс. 50 мАэфф пост. тока *каналов для измерения дифференциального*  Коммутируемый ток макс. 50 мАэфф пост. тока *каналов для измерения дифференциального*  Время реакции ок. 500 мс *тока и температуры* Время реакции ок. 500 мс *тока и температуры* Импульсный выход (импульсы энергии) макс. 20 Гц

Импульсный выход (импульсы энергии) макс. 20 Гц

#### **Многофункциональные каналы для измерения Многофункциональные каналы для измерения дифференциального тока (RCM) дифференциального тока (RCM)**

Устройство UMG 801 с многофункциональными  $\|$ каналами подходит в т. ч. для применения **Аналоговый выход** в качестве устройства контроля **Аналоговый выход** в качестве устройства контроля дифференциального тока (RCM) для контроля · переменных токов,

- · постоянных токов и · постоянных токов и
- постоянных токов и<br>· пульсирующих постоянных токов. пругащих поотелиных топо  $\mathcal{L}_{1}$

UMG 801 измеряет дифференциальные токи согласно IEC/TR 60755:

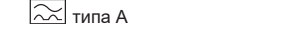

Z типов B и B+<br>⊑ (через соответств∨ющий трансформа Скорость передачи данных 9,6 кб/с, 19,2 кб/с, 38,4 кб/с, **|===**| (через соответствующий трансформатор тока)  $\sim$  Типов В и В+<br>—— (через соответствующий транс Скорость передачи данных 9,6 кб/с, 19,2 кб/с, 38,4 кб/с,  $\equiv$  (через соответствующий трансформатор  $\; \; \; \mid \; \;$ 

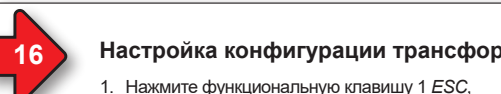

#### — 15 Вастроика конфигурации трансформаторов тока применения по трансформаторов напряжения применения применения п **16** Вастройка конфигурации трансформаторов напряжения — 15 <sup>в</sup> Настроика конфигурации трансформаторов тока и процесси при этом процесси при 16 <sup>в</sup> Настроика конфигурации трансформаторов напряжения при востои при этом при этом при этом при этом при этом при этом при этом при

- 1. Нажмите функциональную клавишу 1 *ESC*, чтобы открыть меню. *«Домашняя страница»*. чтобы открыть меню. *«Домашняя страница»*.
- 2. С помощью клавиш 2 «▲» и 5 «▼» выберите пункт меню *Конфигурация* и подтвердите выбор клавишей 3 *Ввод*.
- 3. Выберите в окне *Конфигурация* с помощью клавиш 2 « $\rightarrow$ » и 5 « $\rightarrow$ » пункт *Трансформатор напряжения* и подтвердите клавишей 3 *Ввод*. *напряжения* и подтвердите клавишей 3 *Ввод*.
- 4. Появится окно *Трансформатор напряжения.* Menü 4. Появится окно *Трансформатор напряжения.* Menü
- 5. Выберите в окне *Трансформатор напряжения* 5. Выберите в окне *Трансформатор напряжения* пункт *Трансформаторы 1..4* (входы для Leistung пункт *Трансформаторы 1..4* (входы для Leistung измерения напряжения с L1 по L4) и нажмите клавишу 3 *Ввод*. клавишу 3 *Ввод*.
- 6. Пункт для первичной стороны трансформаторов 1..4 «мигает». трансформаторов 1..4 «мигает».
- трансформаторов т..4 «мигает».<br>7. С помощью клавиш 4 (∢) и 6 ( ▶) измените позицию настраиваемых цифр, а с помощью клавиш 2 (▲) и 5 (▼) – цифры (-1 / +1).
- 8. Подтвердите ввод с помощью клавиши 3 *Ввод* 8. Подтвердите ввод с помощью клавиши 3 *Ввод* или завершите действие клавишей 1 *ESC*. *Рис. Пункт меню «Конфигурация»* или завершите действие клавишей 1 *ESC*. *Рис. Пункт меню «Конфигурация»*
- 9. С помощью клавиши 6 () перейдите к 9. С помощью клавиши 6 () перейдите к настройке конфигурации вторичной стороны трансформаторов 1..4 (входы для измерения напряжения с L1 по L4).
- 10. Настройте вторичную сторону трансформаторов напряжения 1..4 аналогичным образом. · Появится окно Ethernet (TCP/IP).
- .<br>11. Подтвердите ввод с помощью клавиши 3 *Ввод* или завершите действие клавишей 1 *ESC*. или завершите действие клавишей 1 *ESC*.
- 12.После завершения ввода нажмите клавишу 1 12.После завершения ввода нажмите клавишу 1 **ESC для возврата к окну** *Меню***.**

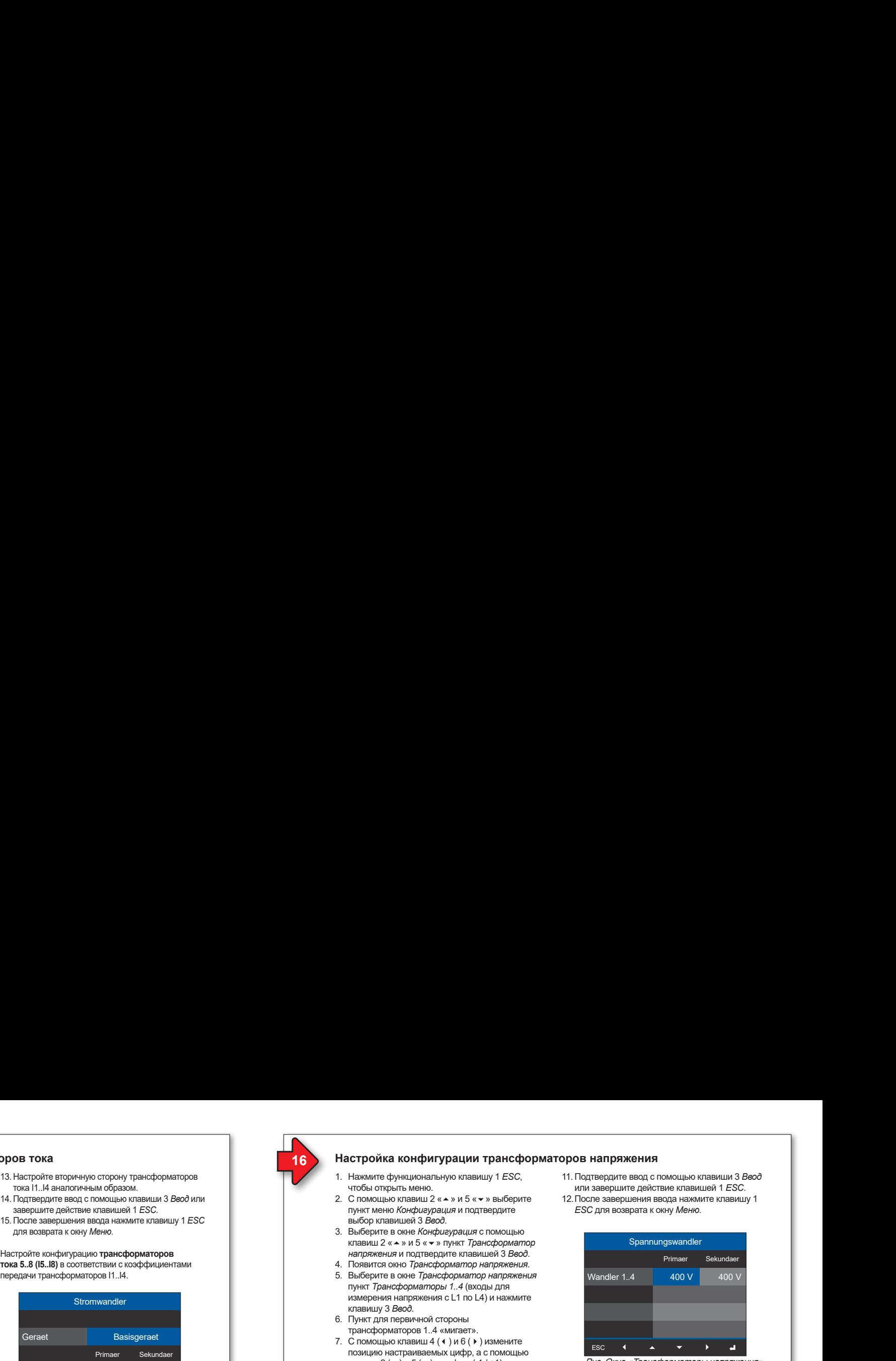

*Рис. Окно «Трансформаторы напряжения» Рис. Окно «Трансформаторы напряжения»*

### *ИНФОРМАЦИЯ ИНФОРМАЦИЯ ИНФОРМАЦИЯ ИНФОРМАЦИЯ*

Настройка конфигурации коэффициентов трансформаторов напряжения также происходит в конфигурации устройства программного обеспечения GridVis®. программного обеспечения GridVis®.

### *ИНФОРМАЦИЯ ИНФОРМАЦИЯ*

**Потенциально разделенный и электрический**  · Многофункциональные каналы подходят **Потенциально разделенный и электрический**  · Многофункциональные каналы подходят **предохранитель интерфейсов** для подключения трансформаторов диффе-**предохранитель интерфейсов** для подключения трансформаторов дифференциального тока с номинальным током до 30 мА и имеют функцию «Проверка подклюее на си линетет футицине котреверна педнене<br>чения трансформатора тока».

Модуль измерения дифференциального тока контролирует дифференциальные токи через внешние трансформаторы тока и при превышении предельного значения может генерировать предупредительный импульс. Измерительный прибор не является полноценным устройством защиты от удара электрическим током! напряжения питания. напряжения питания.

#### $\mathcal{P}_\text{max}(\mathcal{P}_\text{max}(\mathcal{P}_\text{max$ Ethernet, RS485, относительно цифровых входов/выходов и **Рекомендация:** Ethernet, RS485, относительно цифровых входов/выходов и **Рекомендация:**  $\mathbf{v} = \mathbf{v} \cdot \mathbf{v}$  имеют функциональную относительно интерфейсов

Для конфигурации передаточных отношений трансформатора дифференциального тока иснапряжением прикосновения (согласно IEC61010-1:2010). пользуйте программное обеспечение GridVis®. напряжением прикосновения (согласно IEC61010-1:2010). пользуйте программное обеспечение GridVis®.

### *ВНИМАНИЕ ВНИМАНИЕ*

**Параметры подключения клеммных соединений В случае отсутствия гальванической Параметры подключения клеммных соединений В случае отсутствия гальванической (напряжение питания) развязки возможны неисправные (напряжение питания) развязки возможны неисправные**  перекрестные токи, неправильные измерения, вплоть до повреждения устроиства или вашей установки:<br>Отсутствие гальванической развязки активных Концевые зажимы (изолированы) 0,2–2,5 мм2 , AWG 26-14 внешних трансформаторов тока (или других Концевые зажимы (изолированы) 0,2–2,5 мм2 , AWG 26-14 внешних трансформаторов тока (или других Момент затяжки 0,4–0,5 Н·м (3,54–4,43 фунта датчиков тока) на многофункциональных Момент затяжки 0,4–0,5 Н·м (3,54–4,43 фунта датчиков тока) на многофункциональных на дюйм) каналах от напряжения питания устройства на дюйм) каналах от напряжения питания устройства может привести к появлению неисправных **Параметры подключения клеммных соединений**  или к повреждению Вашего устройства и/или **Параметры подключения клеммных соединений**  или к повреждению Вашего устройства и/или я | Вашей установки. **устройства и/или Вашей установки! устройства и/или Вашей установки!** перекрестных токов, неправильных измерений перекрестных токов, неправильных измерений

**• Не** отключайте вспомогательное питание К каждой клемме подключать только один проводник! активных внешних трансформаторов К каждой клемме подключать только один проводник! активных внешних трансформаторов Одножильные, многожильные, тонкие 0,2–4 мм2 , AWG 24-12 тока (или других генераторов тока) Одножильные, многожильные, тонкие 0,2–4 мм2 , AWG 24-12 тока (или других генераторов тока) на многофункциональных каналах от | напряжения питания устройства! Для каждого | активного трансформатора тока используйте на дюйм) блоки питания с гальванической развязкой на дюйм) блоки питания с гальванической развязкой Длина зачистки изоляции 7 мм (0,2756 дюйма) (вторичная сторона). Длина зачистки изоляции 7 мм (0,2756 дюйма) (вторичная сторона).

 $\parallel$  тока на многофункциональных каналах! **(измерение напряжения)** Соблюдайте информацию по использованию **(измерение напряжения)** Соблюдайте информацию по использованию от изготовителя трансформатора тока. · **Не** заземляйте пассивные трансформаторы · **Не** заземляйте пассивные трансформаторы

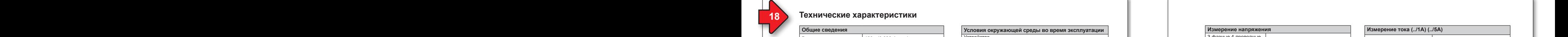

### Технические характеристики

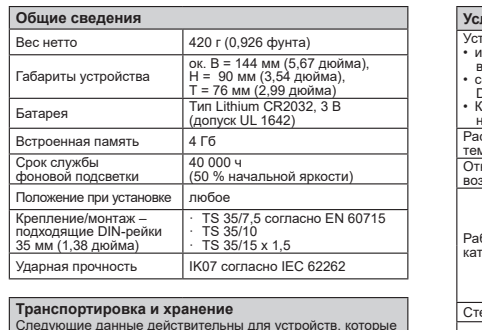

11. Подтвердите ввод с помощью клавиши 3 *Ввод* или  $\overline{P}$ вторичной стороны трансформаторов тока I1..I4.

Относительная клавишу 3 *Ввод*. Относительная

клавни за <sup>†770</sup><br>Велики

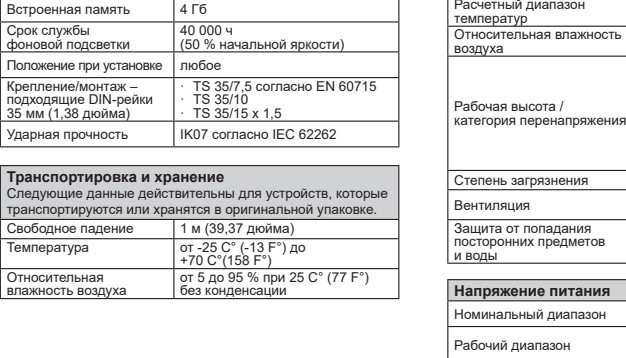

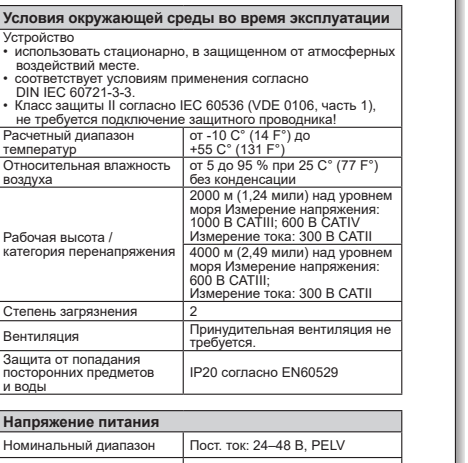

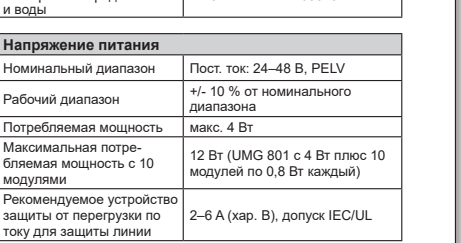

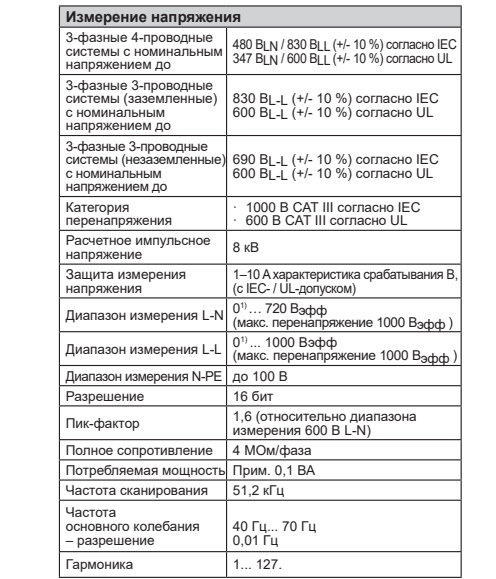

**16 Настройка конфигурации трансформаторов напряжения**

1) ... Устройство выполняет измерение, только если как 1) ... Устройство выполняет измерение, только если как минимум на одном входе измерения напряжения имеется минимум на одном входе измерения напряжения имеется напряжение L-N >10 В<sub>эФФ</sub> или напряжение L-L >18 В<sub>эФФ</sub>.

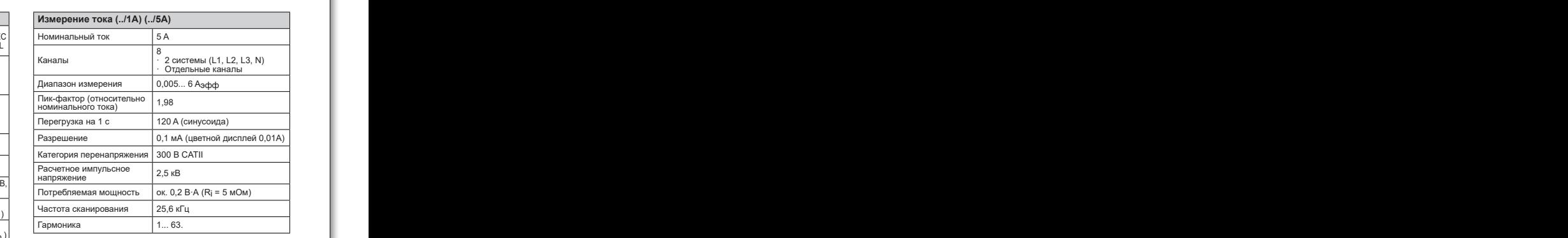

<u>ф )</u><br>В устройстве имеются на выбор 4 многофункциональных канала

для использования в качестве · измерительных входов дифференциального тока и/или для использования в качестве · измерительных входов дифференциального тока и/или измерительных входов дифференциального тока *и*<br>измерительных входов температуры (смешанные),<br>дополнительных системных входов (L1, L2, L3; N) измерительных входов дифференциального то<br>измерительных входов температуры (смешанн<br>*расторительных системных входов* (L1, L2, L3; дополнительных системных входов (L1, L2, L3; N)

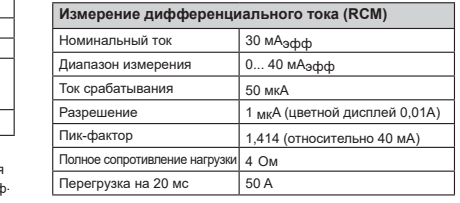

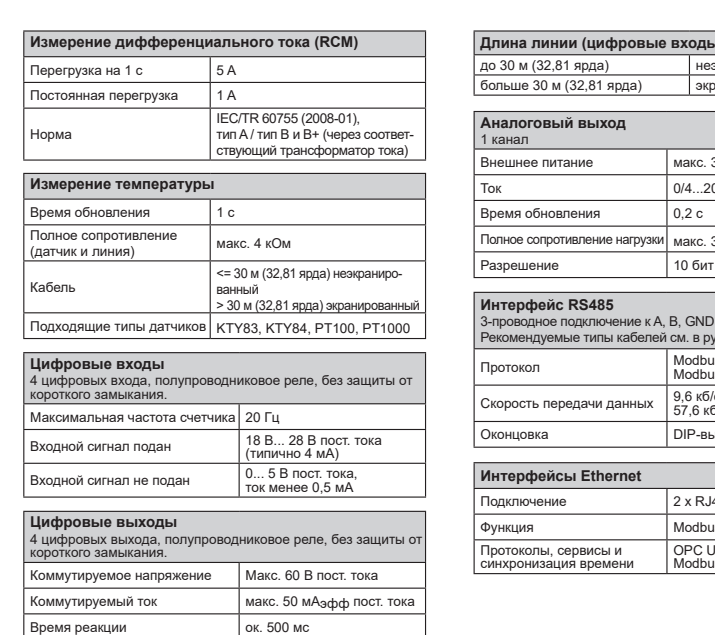

Импульсный выход (импульсы энергии)| макс. 20 Гц

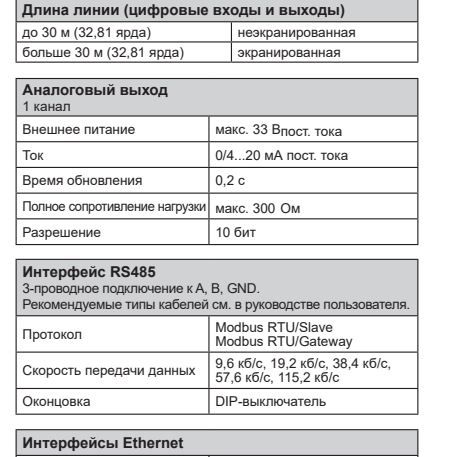

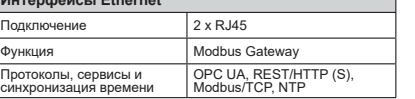

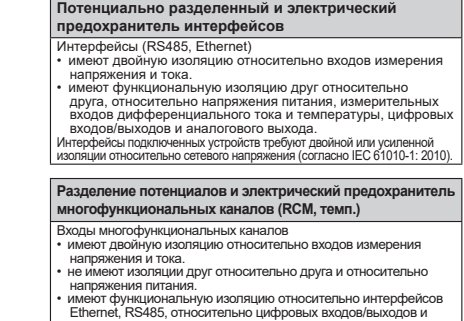

Внешние датчики и/или измерительный трансформатор требуют Внешние датчики и/или измерительный трансформатор требуют двойной изоляции относительно частей установки с опасным напряжением прикосновения (согласно IEC61010-1:2010). двойной изоляции относительно частей установки с опасным напряжением прикосновения (согласно IEC61010-1:2010). **Разделение потенциалов и электрический Разделение потенциалов и электрический предохранитель цифровых входов и выходов (I/Os) предохранитель цифровых входов и выходов (I/Os)** 

Цифровые входы и выходы и аналоговый выход Цифровые входы и выходы и аналоговый выход • имеют двойную изоляцию относительно входов измерения • имеют двойную изоляцию относительно входов измерения

• имеют функциональную изоляцию друг относительно друга, относительно напряжения питания, интерфейсов Ethernet, RS485 и многофункциональных каналов.

• имеют функциональную изоляцию друг относительно друга, относительно напряжения питания, интерфейсов Ethernet, RS485 и многофункциональных каналов.

аналогового выхода. аналогового выхода.

**и аналогового выхода и аналогового выхода**

напряжения и тока. напряжения и тока.

#### **Параметры подключения клеммных соединений Параметры подключения клеммных соединений (напряжение питания) (напряжение питания)** Подключаемые проводники. Подключаемые проводники. К каждой клемме подключать только один проводник! К каждой клемме подключать только один проводник!

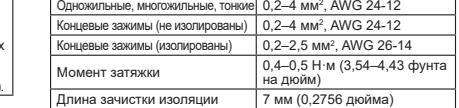

#### **Параметры подключения клеммных соединений Параметры подключения клеммных соединений (измерение тока) (измерение тока)** Подключаемые про Подключаемые проводники.

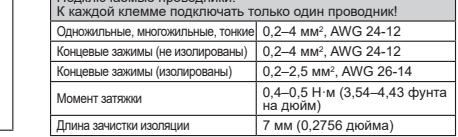

#### **Параметры подключения клеммных соединений Параметры подключения клеммных соединений (измерение напряжения) (измерение напряжения)** Подключаемые про

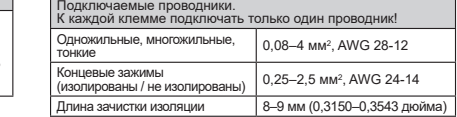

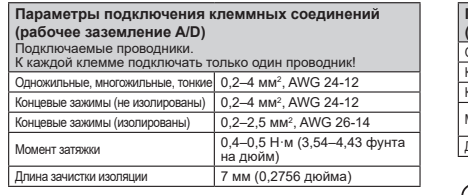

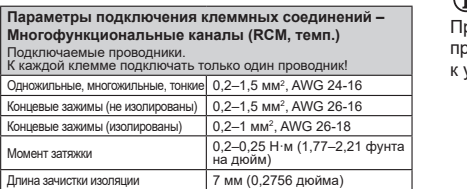

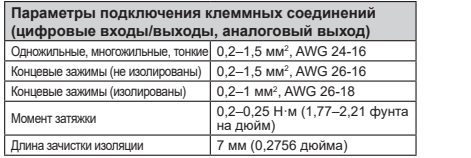

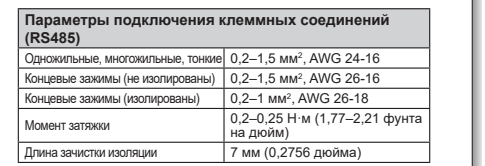

### *ИНФОРМАЦИЯ ИНФОРМАЦИЯ*

e технические характеристики ены в руководстве пользователя йству на сайте www.janitza.de. Прочие технические характеристики приведены в руководстве пользователя к устройству на сайте www.janitza.de.

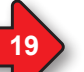

#### **Действия при обнаружении ошибки Действия при обнаружении ошибки**

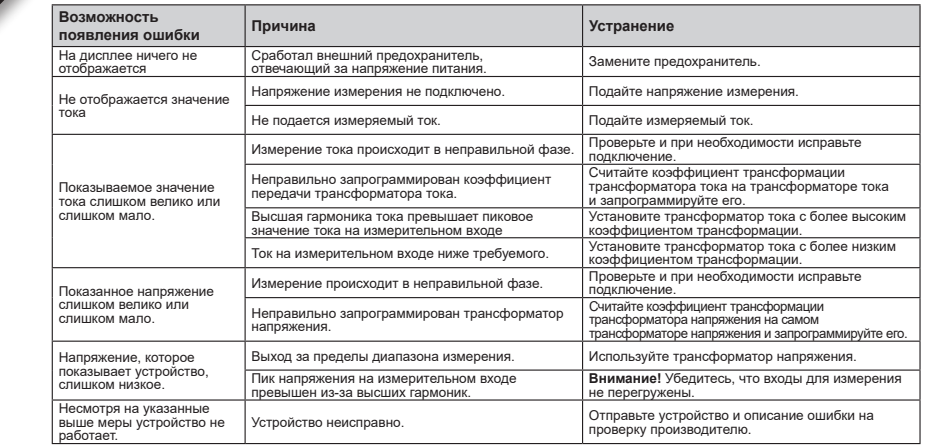

# **Janitza**®